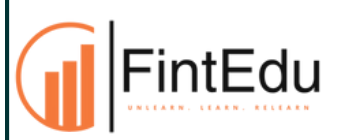

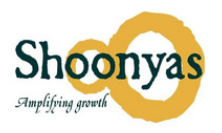

## **Efficiency Tools in Excel**

### 1.**Quick Inights**

- Quick Analysis takes a range of data and helps you pick the perfect chart with just a few commands.
- Select a range of cells.
- Select the Quick Analysis button that appears at the bottom right corner of the selected data.

### **2. Data Analyze**

- Select a cell in a data range
- Select Home > Analyze Data. The Analyze Data pane will appear and show different visual and analysis types, such as Rank, Trend, Outlier, and Majority
- Choose an option and select Insert PivotChart

### **3. Data Type**

The 'Data Types' function allows users to convert raw text data into structured data types, such as stocks, geography, or dates, facilitating easier analysis and visualization

#### **4. Unbelievable "Data Handler" - Powerful Ctrl E**

- Ctrl+E is a keyboard shortcut used to activate the "Flash Fill" feature in Excel.
- Flash Fill is a powerful tool that can quickly and easily format, fill, or extract data based on a pattern that you specify.

*Note: The 'Analyze Data' and 'Data Types' features are available in MS Office 365*

# **Making an impact through PowerPoint**

# **5. PowerPoint as a 'Coach' to improve communication/presentations (Rehearse with coach)**

- Focus on improving communication speed
- Minimizing the use of unwanted fillers
- Ensuring that you're not solely reading from slides
- Practice maintaining eye contact to establish connection and credibility with your audience.

#### **6. How To "Impress" Through PPT?**

- **AI-Based Designer:** An AI-Based Designer in PPT offers automated design suggestions, streamlining the creation process by providing optimized color schemes and ultimately enhancing the visual appeal.
- **AI for Smart:** Automates the creation of visually appealing diagrams and graphics, enhancing presentation aesthetics and efficiency

#### **7. Power-Point - Translator**

- **Translate Text:** To translate text in PowerPoint, select the text then navigate to the Review tab and select Translate.
- **Translate subtitle:** You can provide translated subtitles to your presentations on the **Slide Show** ribbon tab by selecting **Subtitle Settings**.

## **AI Tools**

### **8. ChatGPT/ Bardgemini/ Bing-AI**

**Where can we use these tools?**

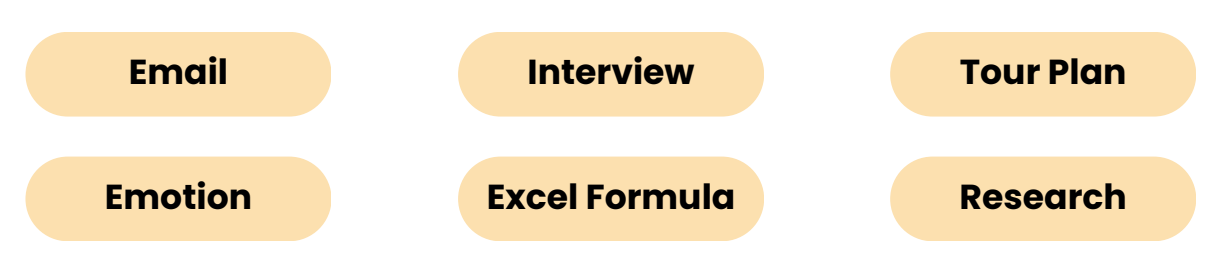

*Note: The above Power Point features are available in MS Office 365*

#### **9. 'Magical' Tool**

#### **Auto Filled Templates**

To autofill templates with other information you find online, you can use the Magical AI tool.

#### **Quick Comparison**

Magical AI's quick comparison feature streamlines analysis by swiftly contrasting data points, enabling efficient decision-making.

#### **What's Next?**

#### **Solutions for Companies**

Excel-based Automation of routine tasks Boosting Productivity

### **Productivity Tool**

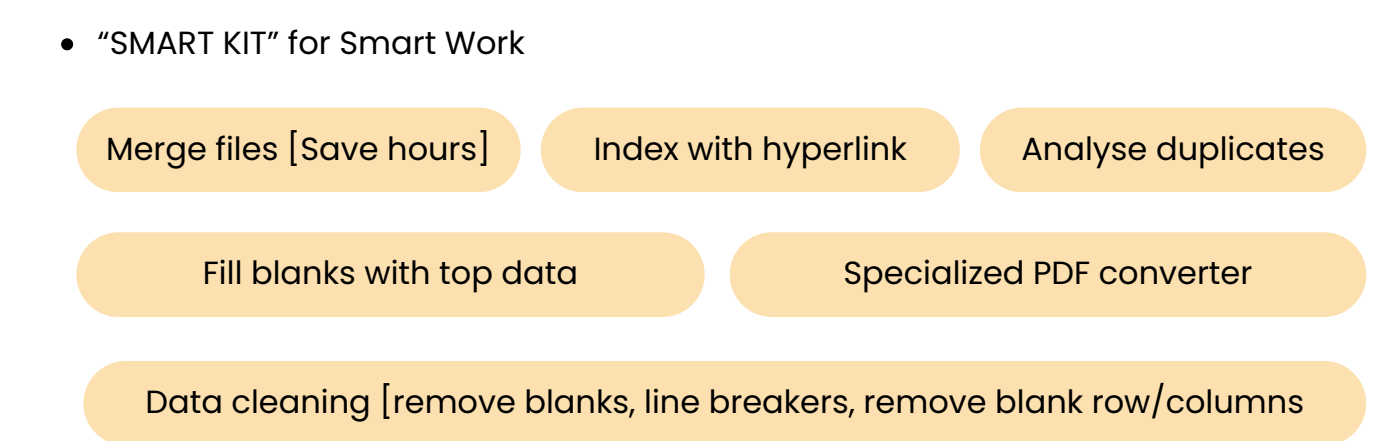

### **Power Course - Maximizing Efficiency & Impact through AI & Excel**

#### **Smart use of Excel**

- o Interactive Dashboards
- o Power Pivot
- Create Your Own Functions

For any questions or queries, contact us - at +91 91757 03900 / meghnand@shoonyas.com